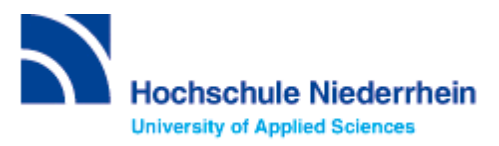

# **Einführung in die Datenbankrecherche – Grundkurs – FB 07**

Bitte lösen Sie folgende Aufgaben zur Einführung in die Recherchetechnik. Bei Fragen können Sie sich jederzeit an uns wenden. Starten Sie von der Homepage der Hochschulbibliothek [https://www.hs-niederrhein.de/bibliothek.](https://www.hs-niederrhein.de/bibliothek) Dort finden Sie den Einstieg zur Digitalen Bibliothek (DigiBib).

### **Suche in der Digitalen Bibliothek (DigiBib) - Katalog**

Im Katalog finden Sie den kompletten Bestand unserer drei Campusbibliotheken. Dieser wird in der Trefferanzeige im Reiter "Katalog" angezeigt.

Unter **"Mehr"** finden Sie Angebote, die über einen Suchmaschinenindex (EDS) erschlossen werden. Dabei handelt es sich um Artikel, Fachinformationen und elektronische Volltexte. Lizensierte Angebote sind nur Hochschulangehörigen der Hochschule Niederrhein zugänglich.

Um auf Ihr Benutzerkonto zuzugreifen, rufen Sie die DigiBib auf. Unter dem Punkt "Konto" oder "Anmeldung" können Sie sich mit Ihrer Hochschulkennung anmelden.

Dies gilt u.a. für: Leihfristverlängerung, Vormerkung, Bestellung aus einer anderen Zweigstelle, Fernleihe, Nutzung lizensierter Angebote von auswärts.

### **Lösen Sie im Katalog folgende Aufgaben**

#### Suchen Sie Literatur zum Thema "Design" von Bürdek.

Wie viele Treffer erzielen Sie insgesamt und wie viele, wenn Sie auf "Hochschulschrift" einschränken? Wie können Sie die Literatur entleihen?

#### **Entfernen Sie den aktiven Suchfilter "Literaturtyp: Hochschulschrift".**

Wie viele Online-Ressourcen gibt es zu Bürdek: Design? Wählen Sie einen beliebigen Treffer aus und beschreiben Sie, wie Sie die gewünschte Literatur lesen können.

Wie viele Treffer erzielen Sie in der Kategorie "Mehr"?

#### **Suchen Sie die Zeitschrift: Textile network.**

Wie lautet die ISSN der Deutschen Ausgabe? Unter welcher Signatur und seit wann ist die Zeitschrift bei uns verfügbar?

# **Suche nach Zeitschriftenartikeln und Buchinhalten**

Für eine Hausarbeit oder die Abschlussarbeit benötigen Sie häufig mehr Literatur als in unserer Bibliothek vorhanden ist. Um eine umfassende Recherche durchzuführen, sollten Sie Fachdatenbanken in Ihre Suche einbeziehen. Die Datenbanken bieten ein großes Angebot wissenschaftlich geprüfter also zitierfähiger Quellen. Elektronische Angebote sind durch Campuslizenzen in der Regel kostenfrei verfügbar.

### **Recherche in der Fachdatenbank: wiso**

Wechseln Sie von "Suche" zu "Datenbanken/Volltexte". Über den Zugang "07 – Textil und Bekleidung" sind die Datenbanken speziell für Ihren Fachbereich aufgelistet. Wählen Sie aus der alphabetischen Liste die Datenbank "wiso".

#### Suchen Sie Literatur zum Thema "Hanf als alternative Faser".

Wie viele Treffer erhalten Sie? Wie können Sie gezielt aktuelle Literatur aus den letzten fünf Jahren finden?

Wählen Sie einen Treffer aus der Kategorie "Literaturnachweise" aus. Notieren Sie Ihre Vorgehensweise.

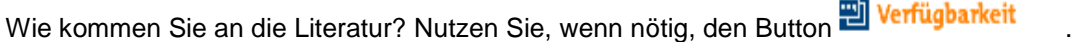

Überprüfen Sie anhand eines beliebigen Beispiels aus den Bereichen "eBooks" und "Fachzeitschriften", wie Sie Ihre gewünschte Literatur erhalten können. Notieren Sie Ihre Vorgehensweise.

eBooks:

Fachzeitschriften:

## **Recherche in der Fachdatenbank: TOGA**

Bitte wechseln Sie innerhalb der Datenbankübersicht zur Datenbank "TOGA".

Suchen Sie Literatur zum Thema "Tragekomfort von Hemden".

**Nutzen Sie die Möglichkeit, explizit nach Zeitschriftenaufsätzen zu suchen. Notieren Sie Ihre Vorgehensweise.**

Wählen Sie einen beliebigen Treffer aus und beschrieben Sie, wie Sie die gewünschte Literatur erhalten/lesen können.

## **Recherche in der Fachdatenbank: Nautos**

Wählen Sie nun die Datenbank "Nautos".

Suchen Sie relevante Normen zum Thema "Verschlussvarianten von Bekleidung". Verwenden Sie neben der **Freitextsuche auch den Index und die Klassifikation.**

Wie können Sie gezielt derzeit gültige Normen finden? Zeigen Sie anhand eines Beispiels, wie Sie die gewünschte Norm im Volltext lesen können.

**Kennen Sie schon? Unsere digitale Bibliotheksrallye mit Actionbound**

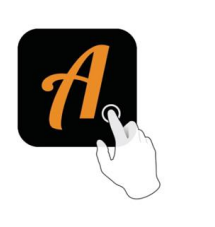

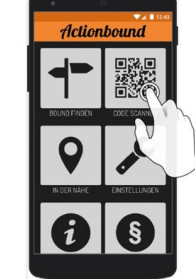

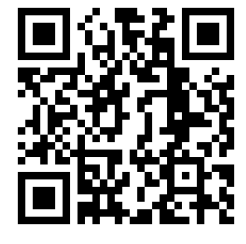

QR-Code zur Rallye

**Weitere Fachdatenbanken**, die für Ihre Recherche interessant sein können, finden Sie in der DigiBib unter der Rubrik "Datenbanken/Volltexte" über den Zugang zu Ihrem jeweiligen Fachbereich.